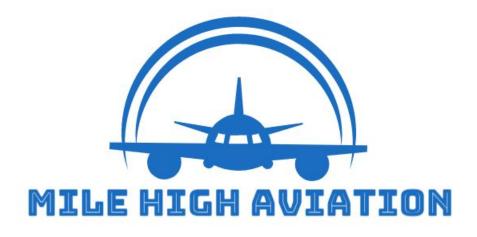

Design Documentation University of British Columbia Course: COSC 304 December 2, 2020

By:

Pawan Bilkhu

**Omar Mourad** 

Felipe Portela Chalhub

Amer Siddique

### Contents

| Introduction             | 3  |
|--------------------------|----|
| 1.1 Purpose of Document  | 3  |
| 1.2 Mission Statement    | 3  |
| 1.3 Executive Summary    | 3  |
| 2. System Features       | 3  |
| 2.1 Implemented Features | 4  |
| 3. Site Walk-through     |    |
| 3.1 User Walkthrough     | 6  |
| 3.2 Admin Walkthrough    | 14 |

# 1. Introduction

#### **1.1 Purpose of Document**

The purpose of this document is to provide the framework and methodology used to create the website of the company, Mile High Aviation.

#### **1.2 Mission Statement**

Our goal is to be a leader in delivering high-quality and reliable aviation products to our customers. Additionally, we aim to build relationships with our valued customers and ensure complete customer satisfaction with every purchase. Our company, Mile High Aviation, strives to take our customers to where they need with speed, safety and comfort.

### **1.3 Executive Summary**

Mile High Aviation is a web-based e-commerce site that allows aviation enthusiasts to purchase the airplane of their dreams. Through this website, we aim to facilitate the purchase of airplanes with free shipping without having our customers need to go to a physical store to purchase our products. Our products will be broken down into categories as well as price in order to enhance our customers experience when purchasing our high-end transportation products. Our store has a large inventory of airplanes to choose from, whether you prefer vintage, luxurious, or a desire for supersonic speeds, we've got what you need.

All data used (images, description & names) for our website were gathered from <u>https://www.airliners.net/aircraft-data</u>. The Mile High Aviation website allows users to choose from a vast variety of airplanes through simple navigation. While shopping, customers can search for any known products or filter by category such as the country/countries where the airplanes where manufactured. All products are listed with a description, price and an image.

To order the airplane(s) a user has to have an account on our website. To create an account, a user must provide their full name, email, phone number, full address, a username and a password. The username and password will be used to enter the website. Once the customer has selected the airplane(s) it is then added to their cart. Customers can checkout by adding a payment method and then using the payment method to purchase the product(s).

Only administrators can access the isolated portion of the website. Here administrators can view a list of all customers and orders, add new products to the database and restore the database to default. Here administrators can also be customers for the website.

# 2. System Features

## 2.1 Implemented Features

| Final Overall System Features                 | Category | Possible<br>Points | Points | Comments / Code Files                                                                                                    |
|-----------------------------------------------|----------|--------------------|--------|----------------------------------------------------------------------------------------------------|
| Documentation (10 total points)               |          |                    |        |                                                                                                    |
| Executive Summary (up to 1 page)              | Core     | 2                  | 2      |                                                                                                    |
| System Features (2 pages)                     | Core     | 2                  | 2      |                                                                                                    |
| Walkthrough with screenshots (up to 10 pages) | Core     | 6                  | 6      |                                                                                                    |
| Main/Home Page (up to 14 total points)        |          |                    |        |                                                                                                    |
| Search for a product by name                  | Core     | 1                  | 1      | listprod.jsp                                                                                                    |
| Browse products by category                   | Core     | 1                  | 1      | listprod.jsp                                                                                                    |
| List products (by search/browse)              | Core     | 1                  | 1      | listprod.jsp                                                                                                    |
| List products with image                      | Core     | 1                  | 1      | product.jsp                                                                                                    |
| Page header with menu                         | Basic    | 1                  | 1      | index.jsp                                                                                                    |
| Page header shows current logged in user      | Basic    | 1                  | 1      | userHeaderNav.jsp                                                                                                    |
| Dynamic products on page based on sales       | Basic    | 2                  | 2      | order.jsp                                                                                                    |
| Improved UI (user-friendly, images, etc.)     | Basic    | 2                  | 2      | <ul> <li>Implemented css using clarity</li> <li>Easy to navigate with links to<br/>listprod.jsp, showart.jsp, &amp; login.jsp</li> <li>All logged in users will have their<br/>usernames displayed</li> </ul> |
| Product recommendation based on user          | Advanced | 4                  | 0      |                                                                                                    |
| Hosting (10 points)                           |          |                    |        |                                                                                                    |
| Running on cloud server                       | Advanced | 10                 | 10     | http://138.197.159.162/shop/index.jsp,<br>http://www.milehighaviation.net/ (might not be<br>up there yet depending on the date this is<br>marked)                                                             |
| Shopping Cart (up to 8 total points)          |          |                    |        |                                                                                                    |
| Add to shopping cart                          | Core     | 1                  | 1      | addcart.jsp                                                                                                    |
| View shopping cart                            | Core     | 1                  | 1      | showcart.jsp                                                                                                    |
| Update quantity (with data validation)        | Basic    | 1                  | 1      | showcart.jsp                                                                                                    |
| Remove item from shopping cart                | Basic    | 1                  | 1      | showcart.jsp                                                                                                    |
| Improved formatting/UI (e.g. in header bar)   | Basic    | 1                  | 1      | <ul> <li>showcart.jsp</li> <li>Implemented css using clarity,<br/>added buttons such as remove item<br/>and update quantity, continue<br/>shopping and checkout</li> </ul>                                    |

| Cart stored in database between sessions          | Basic    | 3 | 3 |                                                   |
|---------------------------------------------------|----------|---|---|---------------------------------------------------|
| Checkout (up to 9 total points)                   |          |   |   |                                                   |
| Checkout with customer id                         | Core     | 1 | 1 | checkout.jsp                                      |
| Checkout with payment/shipment info               | Basic    | 2 | 2 | paymentMethod.jsp, shippingMethod.jsp             |
| Checkout with data validation                     | Basic    | 2 | 2 | order.jsp                                         |
| Multiple shipments per order supported            | Advanced | 2 |   | Note: Requires DB change.                         |
| Calculate taxes/shipping (by items/state)         | Advanced | 2 |   | Note: Requires DB change.                         |
| Product Detail Page (up to 2 total points)        |          |   |   | ·                                                 |
| Product detail page and item description          | Core     | 1 | 1 | product.jsp                                       |
| Product detail has an image from database         | Core     | 1 | 1 | product.jsp                                       |
|                                                   | Core     | I |   | product.jsp                                       |
| User Accounts/Login (up to 12 total points)       |          |   |   |                                                   |
| Create user account page                          | Basic    | 2 | 2 | newCustomer.jsp                                   |
| Create account with data validation               | Basic    | 2 | 2 | newCustomer.jsp                                   |
| Edit user account info (address, password)        | Basic    | 2 | 2 | changeCustomer.jsp,<br>changeShippingAddress.jsp  |
| Login/logout                                      | Core     | 1 | 1 | login.jsp, logout.jsp                             |
| Register user/Forgot password email               | Advanced | 4 | 0 |                                                   |
| Page listing all orders for user                  | Core     | 1 | 1 | listorder.jsp                                     |
| Product Reviews (up to 5 total points)            |          |   |   |                                                   |
| Ability to enter a review on a product            | Basic    | 2 | 2 | product.jsp, newReview.jsp,<br>registerReview.jsp |
| Display product review on product detail page     | Basic    | 1 | 1 | product.jsp                                       |
| Restrict to one review per user on item purchased | Advanced | 2 | 2 | registerReview.jsp                                |
| Warehouses/Inventory (up to 5 total points)       |          |   |   |                                                   |
| Display item inventory by store/warehouse         | Basic    | 2 | 2 | listprod.jsp                                      |
| Edit item inventory by store/warehouse            | Advanced | 3 | 0 |                                                   |
| Administrator Portal (up to 19 total points)      |          |   |   |                                                   |
| Secured by login                                  | Core     | 1 | 1 | auth.jsp, admin.jsp                               |
| List all customers                                | Core     | 1 | 1 | listcustomer.jsp                                  |
| List report showing total sales/orders            | Core     | 1 | 1 | admin.jsp, listorder.jsp                          |
| Report with a graph                               | Advanced | 3 | 0 |                                                   |
|                                                   | Auvanceu | 5 | 0 |                                                   |

| Add new product                                                                     | Basic    | 2       | 2      | registerProduct.jsp                                                                                                    |
|-------------------------------------------------------------------------------------|----------|---------|--------|----------------------------------------------------------------------------------------------------|
| Update/delete product                                                               | Basic    | 2       | 2      | manageDB.jsp, updateProduct.jsp,<br>deleteProduct.jsp                                                                                                    |
| Change order status/ship order                                                      | Basic    | 1       | 0      |                                                                                                    |
| Upload a photo to file system for product                                           | Advanced | 2       | 0      |                                                                                                    |
| OR: Upload a photo to database for product                                          | Advanced | 4       | 0      |                                                                                                    |
| Database restore with SQL script                                                    | Basic    | 2       | 2      | manageDB.jsp, loaddata.jsp                                                                                                    |
| Add/update warehouse, customer                                                      | Basic    | 2       | 1      |                                                                                                    |
| Database System/General                                                             |          |         |        |                                                                                                    |
| Implement some validation using triggers                                            | Advanced | 2       | Maybe? |                                                                                                    |
| Use AJAX for some pages                                                             | Advanced | 4       | Maybe? |                                                                                                    |
| User interface and navigation/usability                                             |          | Up to 5 | 5      | <ul> <li>Easy site navigation using the header on the website.</li> <li>Multiple buttons and links on the navigation bar on the website increases the user's mobility and flexibility in where they want to go on the site.</li> <li>Colour/features of the website are aesthetically pleasing in its own simple way.</li> <li>All front end development was learnt on the spot from our hardworking team member(s).</li> </ul> |
| Others (your suggestions)                                                           |          | Up to 5 | 4      | <ul> <li>Implementation of a very large database, airplane_sql.ddl</li> <li>When displaying the Order summary ,(listorder.jsp and order.jsp) the shipping address is displayed.</li> <li>Users can leave a review of a product by inputting the star grade (out of 5 Stars). The product list page, listprod.jsp shows the star grade of a product by computing the average of all reviews of that product.</li> </ul>          |
|                                                                                     |          |         |        |                                                                                                    |
|                                                                                     |          |         |        |                                                                                                    |
|                                                                                     |          |         |        |                                                                                                    |
| Total: (out of 50 with maximum of 10 bonus marks. i.e. 60 points out of 50 is max.) |          |         |        |                                                                                                    |

#### 3. Site Walk-through

To access the site please use <u>http://127.0.0.1/shop/index.jsp</u> Cloud Server Access: <u>http://138.197.159.162/shop/index.jsp</u>, <u>http://www.milehighaviation.net/</u>

Admin Login: username: admin, password: 123 Non-Admin Login: username: bobby, password: bobby

#### 3.1 User Walkthrough

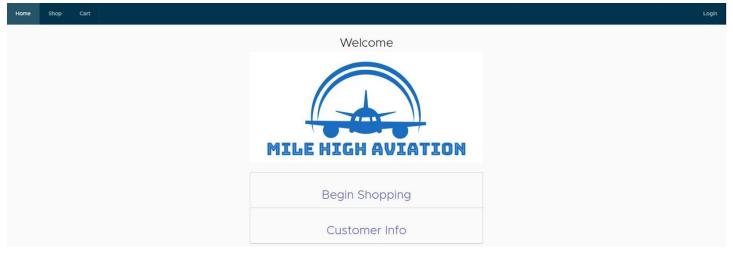

1) Welcome to the Mile High Aviation homepage. Here users can login or create an account by pressing on the 'Login' button in the navigation bar. Non logged in users can still visit the product page by clicking "Begin Shopping" but cannot order without a valid login information. Non logged in users will also be able to view the 'Customer info' page.

| Home | Shop | Cart |                                |
|------|------|------|--------------------------------|
|      |      |      | Please Login to System         |
|      |      |      | Username:                      |
|      |      |      | Password:                      |
|      |      |      | RESET LOG IN Create an Account |

2) The login page may be accessed through the 'Login' button on the navigation bar or during checkout. A user will be prompted to log in during checkout if they have not done so already. To login as a user, use the username and password created during registration.

#### Create your account

|                      | User Info                  |
|----------------------|----------------------------|
| First name:          |                            |
| Last name:           | Doe                        |
| Email:               | example@mha.ca             |
| Phone number:        |                            |
| Address:             | 123 Richter Street         |
| City:                | Kelowna, Kamloops, etc     |
| State/Province:      |                            |
| ostal Code/Zip Code: | V1Z 2A3, 54130, etc        |
| Country:             | Canada, United States, etc |
| Pick                 | a Username and Password    |
| Username:            | Enter a username           |
| Password:            | Enter a password           |
|                      | GO BACK SUBMIT             |

3) The registration page can be accessed from the 'Create Account' button in the 'Login' page. A user will need to fill the necessary fields to create the new account. If the user picks a 'Username' already in use, they will be immediately notified by a small prompt.

| Home | Shop | Cart |                                             |
|------|------|------|---------------------------------------------|
|      |      |      | You successfully registered! Welcome to MHA |
|      |      |      | HOME START SHOPPING                         |
|      |      |      |                                             |

4) After successful registration the user can go back to the homepage to login again or start shopping. Note: the new user still has to login with their username and password to successfully checkout.

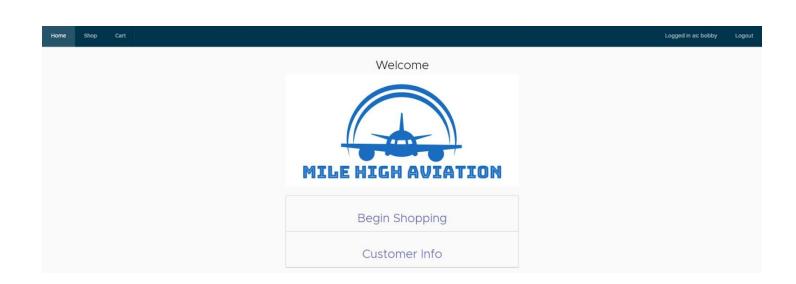

**4.1)** Once logged in the 'Customer Info' is now viewable alongside the 'Begin Shopping'. To view user information visit 'Customer Info'.

|            | Custome                | Profil      | e               |  |
|------------|------------------------|-------------|-----------------|--|
|            | Credent                | als         |                 |  |
| Custo      | mer Id 2               | User id     | bobby           |  |
|            | Personal Info          | Sh          | ipping Info     |  |
| First Name | Bobby                  | Address     | 222 Bush Avenue |  |
| Last Name  | Brown                  | City        | Boston          |  |
| Username   | bobby                  | State       | MA              |  |
| Email      | bobby.brown@hotmail.ca | Postal Code | 22222           |  |
| Phone      | 5723428911             | Country     | United States   |  |

**4.2)** The customer information contains all specific information the user entered during creating a new account. To change any information the user can press the 'Change Customer Info' button. Users can also add a payment method by pressing the 'Add new payment method' button.

| Home Shop Cart       |                        |
|----------------------|------------------------|
|                      |                        |
| Uμ                   | odate your Account     |
|                      | User Info              |
| First name:          | Ворру                  |
| Last name:           | Brown                  |
| Email:               | bobby.brown@hotmail.ca |
| Phone number:        | 5723428911             |
| Address:             | 222 Bush Avenue        |
| City:                | Boston                 |
| State/Province:      | MA                     |
| Postal Code/Zip Code | 22222                  |
| Country:             | United States          |
| Password:            |                        |
|                      | GO BACK SUBMIT         |

**4.3)** After pressing the 'Change Customer Info' button, the user will be directed to the update customer information page where they can change any fields they previously entered. Note: the user can also change their password on this page.

#### Add Payment Method

|              | Paym               | ent Info      |
|--------------|--------------------|---------------|
| Payment Type | O Visa             | O Master Card |
| Card Number: | 1234 5678 9876 543 |               |
| Expiry Date: | ууу                | y-mm-dd       |
|              | GO BACK            | CONFIRM       |

**4.4)** After pressing the 'Add New Payment Method' (**as stated in 4.2**), the user can add their desired payment method. A user can choose between 'Visa' or 'Mastercard' as their payment type. Once payment info is filled in, the user must press 'Confirm' to add the payment method. Note: Adding a payment method can also be done during checkout.

| Home | Shop Cart                       |                                     |                 |        | Login       |
|------|---------------------------------|-------------------------------------|-----------------|--------|-------------|
|      | Search for the                  | e Aircrafts you want to buy or fill | er by Categor   | y:     |             |
|      | Name                            | Country Origin                      | Price           | Rating |             |
|      | AASI Jetcruzer                  | United States of America            | \$72,155,436.00 | ****   | ADD TO CART |
|      | AEA Explorer                    | Australia                           | \$66,959,116.00 | ****   | ADD TO CART |
|      | Aermacchi F-260                 | Italy                               | \$32,981,967.00 | *****  | ADD TO CART |
|      | Aeronca 11 Chief                | United States of America            | \$37,373,559.00 | ****   | ADD TO CART |
|      | Aerospatiale Alouette II & Lama | France                              | \$16,661,610.00 | ****   | ADD TO CART |
|      | Aerospatiale Alouette III       | France                              | \$74,491,318.00 | ****   | ADD TO CART |
|      | Aerospatiale SA-330 Puma        | France                              | \$56,229,483.00 | ****   | ADD TO CART |

5) To begin shopping for airplanes, users can view the list of airplanes available to purchase by clicking on 'Shop' or 'Begin Shopping'. All listed airplanes include a country of origin, price, category type(country) and a review star based out of 5. To add a desired product to your cart, press 'Add to cart'

| Home Shop Cart                  |                               |                          |                     |       | Logged in as: bobby | Logout |
|---------------------------------|-------------------------------|--------------------------|---------------------|-------|---------------------|--------|
| Search for                      |                               | S you want to buy or     | filter by Category: |       |                     |        |
| Name                            | Australia                     | Country Origin           | Price               |       |                     |        |
| AASI Jetcruzer                  | Austria<br>Brazil             | United States of America | \$721,554,365.00    | ****  | ADD TO CART         | ]      |
| AEA Explorer                    | Canada                        | Australia                | \$669,591,160.00    | ***** | ADD TO CART         | ]      |
| Aermacchi F-260                 | China<br>Czech Republic       | Italy                    | \$329,819,672.00    | ***** | ADD TO CART         | ]      |
| Aeronca 11 Chief                | European consortium<br>France | United States of America | \$373,735,596.00    | ***** | ADD TO CART         | ]      |
| Aerospatiale Alouette II & Lama | Germany                       | France                   | \$166,616,107.00    | ***** | ADD TO CART         | ]      |

6) To sort by a specific name, use the search bar above the product list table. Users may also filter by country by pressing the 'All' dropdown menu and choosing a country.

| Home | Shop    | Cart                      |                |                                             |       | Logged in as: bobby | Logout |  |  |
|------|---------|---------------------------|----------------|---------------------------------------------|-------|---------------------|--------|--|--|
|      |         | Search fo                 |                | afts you want to buy or filter by Category: |       |                     |        |  |  |
|      |         | Name                      | Country Origin | Price                                       |       |                     |        |  |  |
|      | Aerosp  | atiale Alouette II & Lama | France         | \$166,616,107.00                            | ***** | ADD TO CART         | r      |  |  |
|      | Aer     | rospatiale Alouette III   | France         | \$744,913,186.00                            | ****  | ADD TO CAR          | т      |  |  |
|      | Aero    | spatiale SA-330 Puma      | France         | \$562,294,833.00                            | ****  | ADD TO CART         | г      |  |  |
|      | Aerospa | atiale SA-341/342 Gazelle | France         | \$452,142,676.00                            | ****  | ADD TO CAR          | r      |  |  |

7) We have selected the country France. Here are some of the airplanes manufactured in France. For more information on any product, click on any product to be redirected to the product details page.

| Home  | Shop     | Cart     |   | Logged in as: bobby                                                                                                    | Logout |  |  |  |  |  |  |
|-------|----------|----------|---|----------------------------------------------------------------------------------------------------|--------|--|--|--|--|--|--|
| TIONE | Shop     | Curt     |   | cogou in us. outor                                                                                                    | Logout |  |  |  |  |  |  |
|       |          |          |   | Thank you for your review!                                                                                                    |        |  |  |  |  |  |  |
|       |          |          |   | Boeing 787-8 Dreamliner - \$40,993,712.00                                                                                                    |        |  |  |  |  |  |  |
| 370   | 1101127- | 11-5-101 | / | ****                                                                                                    |        |  |  |  |  |  |  |
|       |          |          |   | Description                                                                                                    |        |  |  |  |  |  |  |
| 3     |          |          |   | The Boeing 7E7 was announced on 29th January 2003 following the cancellation of the Sonic Cruiser. The aircraft was renamed the Boeing 787 in 2005. This important design marked a major shift in technology for<br>Boeing, which aimed for maximum fuel efficiency in a number of ways. Chief among these was a radical change of construction material, with nuch of the aircraft being built of carbon fibre reinforced platic<br>(CFRP). Additionally, the fuselage was produced as barrels' rather than sheets of material, reducing the number of fastenings required. This further increased the weight savings. Many of the aircraft's systems are<br>now electrically operated, replacing the heavier hydraultic systems of earlier Boeing designs with lighter technology. The engines are new designs with increased fuel efficiency. Both the General Electric GERNs and<br>Rolls-Royce Trent 1000 designs are available. Boeing designs, another major change for aircraft of this class. Interestingly, Airbus decided not use bleedless technology on its competing<br>extend air mix. For passengers, there have been a number of technology improvements. Most noticeably, the windows are amongs the largest in a civil airliner and are lower on the luselage than is usual, so that<br>passengers have a better were downwards. The lighting system use LDE technology alows are anneys the largest in a civil airliner and are lower on the luselage than is usual, so that<br>all the number of technology intervoements. Most noticeably, the windows are amongs the largest in a civil airliner and are lower on the luselage than is usual, so that<br>all the number of system set better were downwards. The lighting system use LDE technology alows are more leading fight the set better were downwards. The lighting system is class the devised on the lighting schemes it can use. The pressures the set of technology intervoements were downwards. The lighting schemes it can use the set were down and inter a solution system leader to a customer, all hypon Ainways, in September 2011.<br>was very new |        |  |  |  |  |  |  |
|       |          |          |   | RETURN TO PRODUCT PAGE ADD TO CART ADD REVIEW                                                                                                    |        |  |  |  |  |  |  |
|       |          |          |   | Reviews                                                                                                    |        |  |  |  |  |  |  |
|       |          |          |   | Customer Review Date                                                                                                    |        |  |  |  |  |  |  |
|       |          |          |   | 2. Swift and smooth ! 2020-12-06                                                                                                    |        |  |  |  |  |  |  |

8) The product details page can be accessed by pressing any product. The details page includes the chosen product: name,price description,an image, average ratings and review(s) left by any previous user. A user can add this product to their cart by pressing 'Add to Cart', leave a review by clicking 'Add Review' or return to the products page by pressing 'Return To Product Page'.

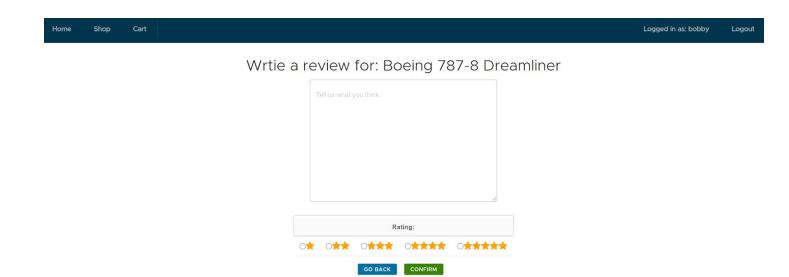

**8.1)** The logged in user will also have an option to review the airplane by clicking the 'Add a Review' button in the product description page (**as stated in 8**). Note: Users must be logged in to add a review and every logged in user can only review a product once.

| Home Sh    | op Cart                 |             |                   |                  |             | Logged in as: bobby | Logout |
|------------|-------------------------|-------------|-------------------|------------------|-------------|---------------------|--------|
|            |                         |             | Your Shoppi       | ng Cart          |             |                     |        |
| Product Id | Product Name            | Quantity    | Price             | Subtotal         |             |                     |        |
| 286        | Boeing 787-8 Dreamliner | 1           | \$409,937,120.00  | \$409,937,120.00 | REMOVE ITEM | UPDATE QUANTIT      | Y      |
| 340        | Airbus A380             | 1           | \$214,149,715.00  | \$214,149,715.00 | REMOVE ITEM | UPDATE QUANTIT      | Y      |
|            |                         | Order Total |                   | \$624,086,835.00 |             |                     |        |
|            |                         |             | CONTINUE SHOPPING | снескоит         |             |                     |        |

9) An airplane product can be added to the user's shopping cart via the product list or product details page by pressing the 'Add To Cart' button on both pages. Once an airplane has been added to your cart, the user will be immediately redirected to the shopping cart page.

| Home       | Shop | Cart                    |        |               |                   |                    |                  | Logged in as: bobby | Logout |
|------------|------|-------------------------|--------|---------------|-------------------|--------------------|------------------|---------------------|--------|
|            |      |                         |        |               | Your Shoppi       | ing Cart           |                  |                     |        |
| Product Id |      | Product                 | t Name | Quantity      | Price             | Subtotal           |                  |                     |        |
| 286        | E    | Boeing 787-8 Dreamliner |        | \$409,937,120 |                   | \$819,874,240.00   |                  |                     | Y      |
| 340        |      | Airbus A380             |        | 1             | \$214,149,715.00  | \$214,149,715.00   | \$214,149,715.00 |                     | Y      |
|            |      |                         |        | Order Total   |                   | \$1,034,023,955.00 |                  |                     |        |
|            |      |                         |        |               | CONTINUE SHOPPING | CHECKOUT           |                  |                     |        |

**10)** To change the quantity of the desired airplane, the user may change the value within the quantity field to their preference and press the 'Update Quantity' button to update the quantity of that airplane. The price of that airplane will be updated accordingly matching its quantity. The total of the shopping cart will also be updated.

| Home       | Shop | Cart        |             |                   |                  |             | Logged in as: bobby | Logout |
|------------|------|-------------|-------------|-------------------|------------------|-------------|---------------------|--------|
|            |      |             |             | Your Shop         | ping Cart        |             |                     |        |
| Product Id |      | Product Nam | e Quantity  | Price             | Subtotal         |             |                     |        |
| 340        |      | Airbus A380 | ) [1        | \$214,149,715.00  | \$214,149,715.00 | REMOVE ITEM | UPDATE QUANTITY     | ]      |
|            |      |             | Order Total |                   | \$214,149,715.00 |             |                     |        |
|            |      |             |             | CONTINUE SHOPPING | снескоит         |             |                     |        |

**11)** To remove an airplane completely from the shopping cart, the user may click on the 'Remove Item' button. We can see this as the 'Boeing 787-9 Dreamliner' which had a quantity of 2 was removed completely by pressing the 'Remove Item' button.

| Home | Shop | Cart |                                     |
|------|------|------|-------------------------------------|
|      |      |      | Log in to complete the transaction: |
|      |      |      | Customer ID: 2                      |
|      |      |      | Password:                           |
|      |      |      | RESET LOG IN                        |

**12)** To complete the transaction the user has to sign in using their 'Customer id' and login password. The 'Customer ID' can be retrieved from the 'Customer info' page

| Home | Shop | Cart |           |                                |             |          |
|------|------|------|-----------|--------------------------------|-------------|----------|
|      |      |      | Choose    | e your Pa                      | yment       | metho    |
|      |      |      |           | Payment r                      | methods     |          |
|      |      |      | Туре      | Card Number                    | Expiry Date |          |
|      |      |      | Visa 1234 | 4 9876 0000 <mark>1</mark> 234 | 2020-12-21  | SELECT   |
|      |      |      | RETURN TO | O CART ADD I                   | NEW PAYMEN  | т метнор |

**13)** After logging in the user can select the payment method made already made in the 'Customer Info' page (**4.4**) or they can add a new payment method by clicking the 'Add New Payment Method' option.

| Home | Shop | Cart |                 |         |            |             |               |
|------|------|------|-----------------|---------|------------|-------------|---------------|
|      |      |      | Voi             | ır Shir | nina       | Addre       | 220           |
|      |      |      | TOC             |         | ping       | Auure       | :55           |
|      |      |      | Address         | City    | State      | Postal Code | Country       |
|      |      |      | 222 Bush Avenue | Boston  | MA         | 22222       | United States |
|      |      |      | RETURN TO CART  | CHANGE  | SHIPPING . | ADDRESS     | CONFIRM ORDER |

**14)** After selecting the payment method the user will be directed to the Shipping Address page where they can change their shipping address by clicking the 'Change Shipping Address' button , return to their shopping cart or confirm their order by clicking 'Confirm Order'.

| Home | Shop | Cart |                       |                                   |
|------|------|------|-----------------------|-----------------------------------|
|      |      |      | Chan                  | ge Shipping Address               |
|      |      |      |                       | Shipping Info                     |
|      |      |      | Address:              | 123 Richter Street                |
|      |      |      | City:                 | Kelowna, Kamloops, etc            |
|      |      |      | State/Province:       | British Columbia, California, etc |
|      |      |      | Postal Code/Zip Code: | V1Z2A3, 54130, etc                |
|      |      |      | Country:              | Canada, United States, etc        |
|      |      |      |                       | GO BACK SUBMIT                    |

**14.1)** Users can change their shipping address by changing their 'Shipping info'. After changing the 'Shipping info' fields the user must click 'Submit' to update the changes.

| Home              | Shop                                                                                                    | Cart     |             |   |                 |                 |  |  |  |  |  |  |  |
|-------------------|----------------------------------------------------------------------------------------------------|----------|-------------|---|-----------------|-----------------|--|--|--|--|--|--|--|
| You Order Summary |                                                                                                    |          |             |   |                 |                 |  |  |  |  |  |  |  |
|                   | Product ID Product Name Quantity Price Subtotal                                                                                                    |          |             |   |                 |                 |  |  |  |  |  |  |  |
|                   | 3                                                                                                    | 40       | Airbus A380 | 1 | \$21,414,971.00 | \$21,414,971.00 |  |  |  |  |  |  |  |
|                   | Order                                                                                                    | r Total: |             |   |                 | \$21,414,971.00 |  |  |  |  |  |  |  |
| Orde              | Order completed. Will be shipped to: 3174-3212 University Way, Kelowna, BRITISH COLUMBIA, V1V 1V8, Canada<br>Order Charged to Master Card ending in: 0568<br>Your order reference number is: 1 |          |             |   |                 |                 |  |  |  |  |  |  |  |
|                   | Shipping to customer: <u>2</u> Name: <u>Bobby Brown</u><br>Return shopping Home page                                                                                                    |          |             |   |                 |                 |  |  |  |  |  |  |  |

**15)** Once checkout is complete the user will be given the order summary. The ordinary summary will consist of product id, product name, quantity, price, subtotal, shipping address and the product recipient.

#### 3.2 Admin Walkthrough

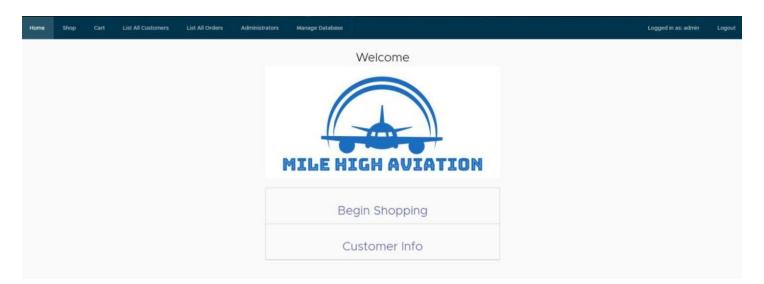

1) The administrator portion of the website will only be accessible to administrators, who can login using the administrator username and password using the 'Login' button. Once the administrator is logged in, they will see a new homepage compared to the user homepage. The new homepage includes 'List all Customers', 'List All Orders', 'Administrators' and 'Manage Database'. Note: The logged in administrators can also be a customer and shop for airplanes.

| Home | Shop | Cart        | List All Customers | List All Orders | Administrators | Manage Database |           | Logged in as: admin Logout |
|------|------|-------------|--------------------|-----------------|----------------|-----------------|-----------|----------------------------|
|      |      |             |                    |                 | Cu             | stomer List     |           |                            |
|      |      | Customer Id |                    |                 | First Name     |                 | Last Name | Userid                     |
|      |      | 1           |                    |                 | Arnold         |                 | Anderson  | arnold                     |
|      |      | 2           |                    |                 | Bobby          |                 | Brown     | bobby                      |
|      |      | 3           |                    |                 | Candace        |                 | Cole      | candace                    |
|      |      | 4           |                    |                 | Darren         |                 | Doe       | darren                     |
|      |      | 5           |                    |                 | Elizabeth      |                 | Elliott   | beth                       |
|      |      | 6           |                    |                 | Admin          |                 | Istrator  | admin                      |
|      |      | 7           |                    |                 | Felipe         |                 | Chalhub   | felipe                     |
|      |      | 8           |                    |                 | Amer           |                 | Siddique  | amer                       |
|      |      | 9           |                    |                 | Omar           |                 | Mourad    | omar                       |
|      |      | 10          |                    |                 | Pawan          |                 | Bilkhu    | pawan                      |

2) The list of all customers can be accessed by pressing the 'Link All Customers' button on the navigation bar. The 'List All Customers' page includes the customer id, first name, last name and the userid.

| Home Shop Ca                                                                    | rt List All Customers                         | List All Orders   | Administrators | Manage Database           |                |                 | Logge           | d in as: adn | nin Logout      |  |  |
|---------------------------------------------------------------------------------|-----------------------------------------------|-------------------|----------------|---------------------------|----------------|-----------------|-----------------|--------------|-----------------|--|--|
|                                                                                 |                                               |                   | (              | Order List                |                |                 |                 |              |                 |  |  |
| Order Id                                                                        |                                               | Order Date        |                | Customer Id               |                | Customer Name   |                 | Total Am     | mount           |  |  |
| 1                                                                               | 2020                                          | -12-06 03:40:20.0 |                | 2                         |                |                 | \$21,414,971.00 |              |                 |  |  |
| shipped to 3174-3212 University Way, Kelowna, BRITISH COLUMBIA, V1V 1V8, Canada |                                               |                   |                |                           |                |                 |                 |              |                 |  |  |
|                                                                                 |                                               |                   |                |                           |                |                 | Product ID      | Quantity     | Price           |  |  |
|                                                                                 |                                               |                   |                |                           |                |                 | 340             | 1            | \$21,414,971.00 |  |  |
|                                                                                 |                                               |                   |                |                           |                |                 |                 | -to:         |                 |  |  |
| Order Id                                                                        | Orc                                           | ler Date          |                | Customer Id               |                | Customer Name   |                 | Total Amou   | int             |  |  |
| 2                                                                               | 2020-12-                                      | 06 03:51:17.0     |                | 1                         |                | Arnold Anderson | \$95,268,460.00 |              |                 |  |  |
| Shipped to                                                                      |                                               |                   |                | 103 AnyWhere Street, Winr | nipeg, MB, R3X | 45T, Canada     |                 |              |                 |  |  |
|                                                                                 |                                               |                   |                |                           |                |                 | Product ID      | Quantity     | Price           |  |  |
|                                                                                 |                                               |                   |                |                           |                |                 | 334             | 1            | \$27,575,109.00 |  |  |
|                                                                                 |                                               |                   |                |                           |                |                 | 341             | 1            | \$67,693,351.00 |  |  |
|                                                                                 |                                               |                   |                |                           |                |                 |                 |              |                 |  |  |
| Order Id                                                                        | Order Id Order Date Customer Id Customer Name |                   |                |                           |                |                 |                 |              | unt             |  |  |
| 3                                                                               | 2020-                                         | 12-06 03:52:55.0  |                | 4                         |                | Darren Doe      | \$97,090,121.00 |              |                 |  |  |
| Shipped to                                                                      |                                               |                   |                | 444 Dover Lane, Kelow     | ma, BC, V1V 2X | 9, Canada       |                 |              |                 |  |  |
|                                                                                 |                                               |                   |                |                           |                |                 | Product ID      | Quantity     | Price           |  |  |
|                                                                                 |                                               |                   |                |                           |                |                 | 3               | 1            | \$97,090,121.00 |  |  |

3) The order list list page can be accessed by clicking on the 'List All Orders' button on the navigation bar. The 'List All Orders' page includes the order id, order date, customer id, customer name, total amount of the order, product id, quantity, price and the shipping address.

| Home | Shop | Cart | List All Customers | List All Orders | Administrators | Manage Database    | Logged in as: admin | Logout |
|------|------|------|--------------------|-----------------|----------------|--------------------|---------------------|--------|
|      |      |      |                    |                 |                |                    |                     |        |
|      |      |      |                    |                 | Order Date     | Total Order Amount |                     |        |
|      |      |      |                    |                 | 2020-12-06     | \$213,773,552.00   |                     |        |

4) By clicking on the 'Administrators' button on the navigation bar, the logged in administrator can view the total sales amount for all orders on a daily basis.

| Home | Shop | Cart | List All Customers | List All Orders | Administrators | Manage Database           | Logged in as: admin    | Logout |
|------|------|------|--------------------|-----------------|----------------|---------------------------|------------------------|--------|
|      |      |      |                    |                 |                | Reset Dat                 | RELOAD                 |        |
|      |      |      |                    |                 |                | Add a Proc                | luct to the Database   |        |
|      |      |      |                    |                 |                | Product Name: AASI Jetci  | uzer, ATR ATR-72, etc  |        |
|      |      |      |                    |                 |                | Product Price:            | \$0.00                 |        |
|      |      |      |                    |                 |                | Product Origin: Canada, U | nited States, etc      |        |
|      |      |      |                    |                 |                | Description: Optional     | ADD                    |        |
|      |      |      |                    |                 | De             | elete a Proc              | luct from the Database |        |
|      |      |      |                    |                 |                | Product Name: AASI Jetci  | uzer, ATR ATR-72, etc  |        |
|      |      |      |                    |                 |                |                           | DELETE                 |        |
|      |      |      |                    |                 |                | Update a                  | n Existing Product     |        |
|      |      |      |                    |                 |                | Product Name: AASI Jetci  | uzer, ATR ATR-72, etc  |        |
|      |      |      |                    |                 |                |                           | SEARCH                 |        |

5) The 'Manage Database' page can be accessed via the 'Manage Database' button on the navigation bar. This page allows the administrator to reload the database from default ('Reload' button), add a new product to the database ('Add' button), delete a product from the database ('Delete' button) and update an existing product. To add a new product to the database, the administrator must fill the required fields which include the product name, price, origin, a description and then press 'Add'. To delete a product from the database, the administrator must specify the product name and press 'Delete', upon which the specified product will be immediately deleted from the product list page. To update an existing product, the product name must be specified by the administrator and then 'Search' should be pressed.

| Home | Shop | Cart |                 |                                                           |
|------|------|------|-----------------|-----------------------------------------------------------|
|      |      |      | U               | Update: Airbus A380                                       |
|      |      |      | Product Name:   | e: Airbus A380                                            |
|      |      |      | Product Price.  | e. 2.1414971E7                                            |
|      |      |      | Product Origin: | France, Germany, Spain, and United Kingdom                |
|      |      |      | Description:    | The 555 seat, double deck Airbus A380 is the world's larg |
|      |      |      |                 | GO BACK UPDATE                                            |

6) To update an existing product (as stated in 5) a specified product name: 'Airbus A380' was entered into the 'Product Name' field and then the 'Search' button was pressed. Any fields related to the 'Airbus A380' can be changed and then updated by clicking on the 'Update' button. The product will be immediately updated in the product list page.